## **5 BAB V**

# **IMPLEMENTASI DAN PENGUJIAN SISTEM**

#### **5.1 IMPLEMENTASI SISTEM**

Pada tahap ini akan dilakukan tahap implementasi sistem, yaitu proses menerjamahkan design sistem yang telah dirancang pada tahap sebelumnya. Adapun hasil dari implementasi rancangan Sistem Informasi Geografis yang dibuat adalah sebagai berikut:

#### **5.1.1 Tampilan Menu Utama**

Didalam menu utama terdapat Menu kategori, Peta,akun,Bantuan dan Tentang. Tampilan menu utama ini merupakan implementasi dari rancangan menu utama pada gambar 4.26 Adapun tampilan menu utama dapat dilihat pada gambar 5.1 :

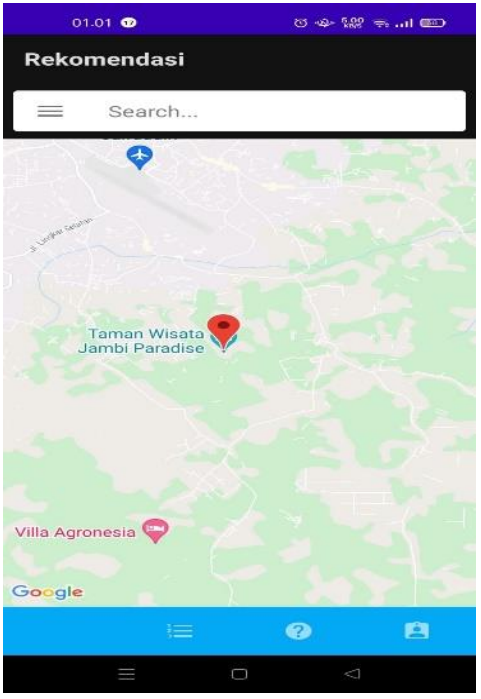

**Gambar 5.1 Tampilan Menu Utama**

#### **5.1.2 Tampilan Menu Kategori**

Pada saat mengklik menu Kategori maka sistem akan menampilkan semua daftar Kategori yang ada. Adapun tampilan Menu Kategori dapat dilihat pada gambar 5.2:

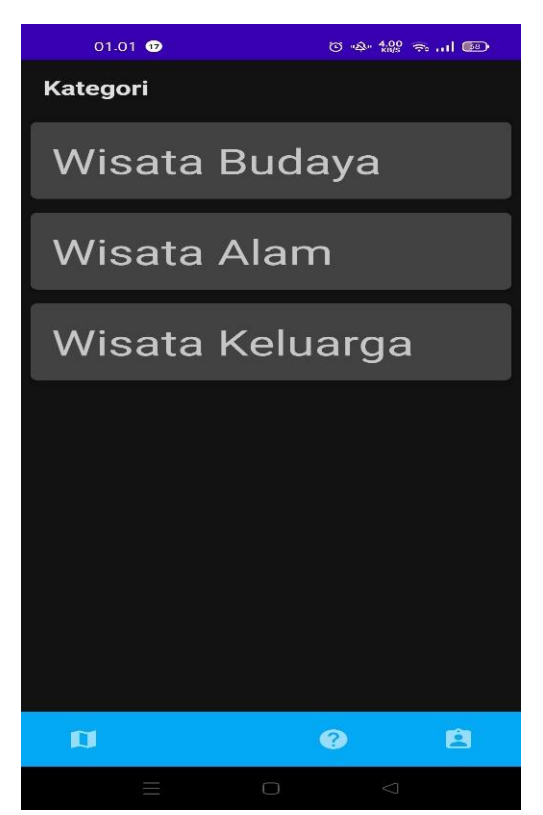

**Gambar 5.2 Tampilan Daftar Fasilitas Kesehatan**

## **5.1.3 Tampilan Detail Menu Kategori**

Setelah kita memilih salah satu Menu Kategori yang ingin kita lihat, maka akan muncul Detail Menu Kategori yang menampilkan informasi mengenai tempat Objek Wisata, mulai dari alamat, jam operasional dan lokasinya. Tampilan detail Fasilitas Kesehatan ini merupakan implementasi dari rancangan halaman detail fasilitas kesehatan pada gambar 4.28 Adapun tampilan detail menu kategori dapat dilihat pada gambar 5.3:

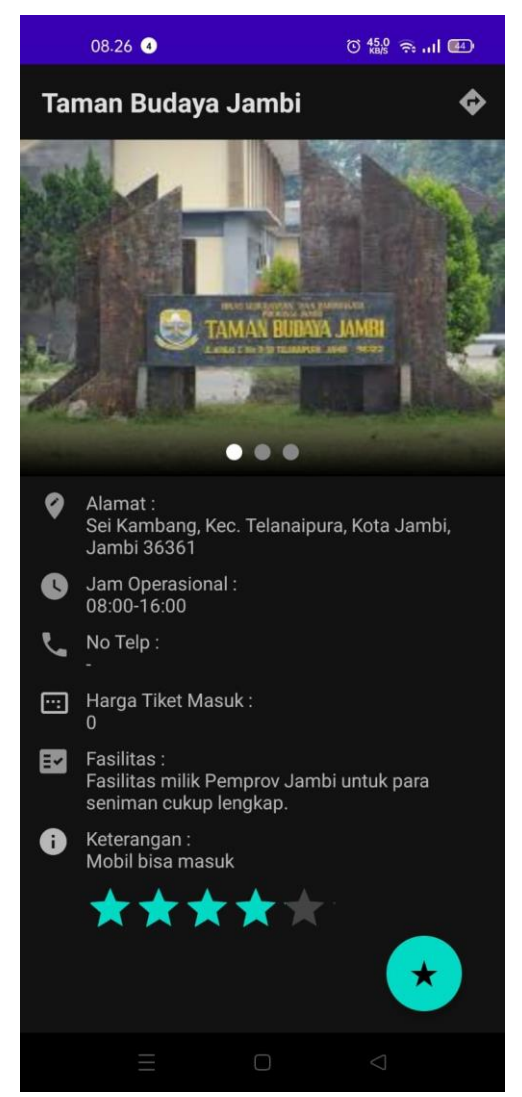

**Gambar 5.3 Tampilan Detail Fasilitas Kesehatan**

#### **5.1.4 Tampilan Menu Peta**

Pada saat mengklik Menu Peta maka sistem akan menampilkan semua lokasi Objek wisata pada peta. Tampilan menu peta ini merupakan implementasi dari rancangan menu peta pada gambar 4.29 Adapun tampilan menu peta dapat dilihat pada gambar 5.4:

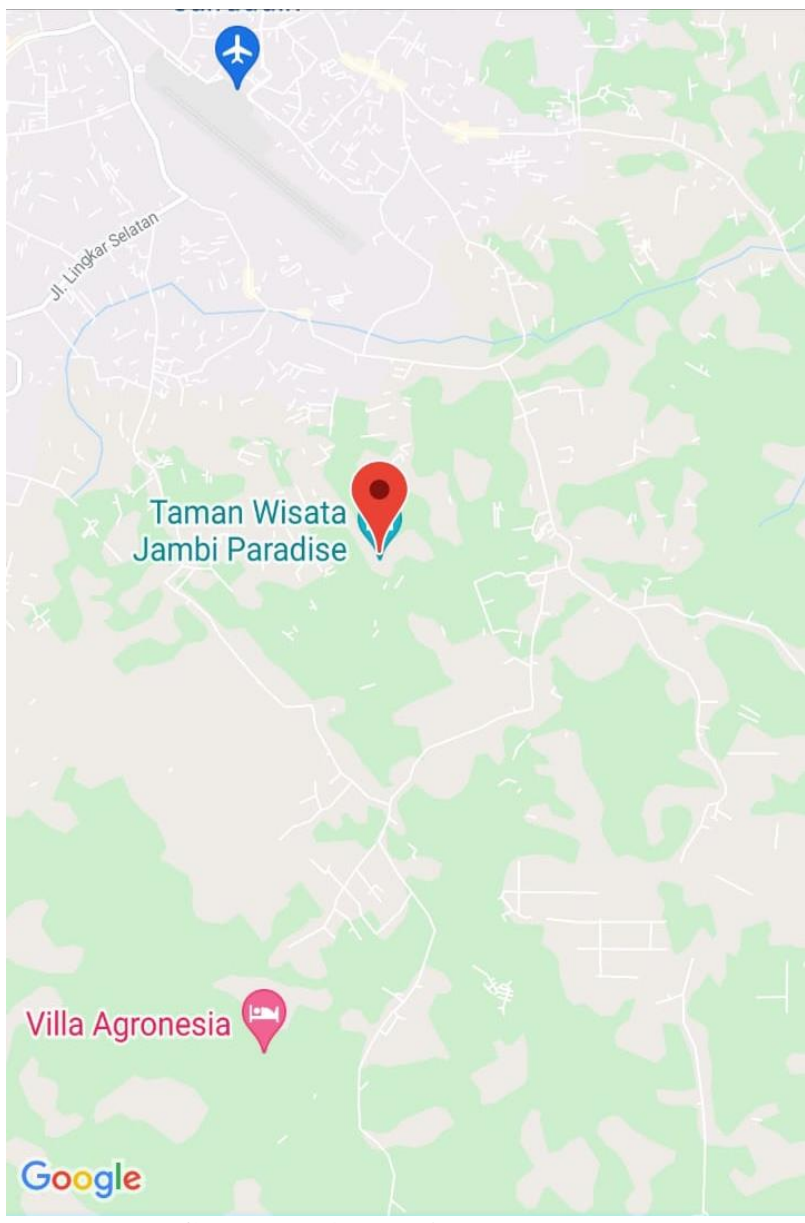

**Gambar 5.4 Tampilan Menu Peta**

# **5.1.5 Tampilan Menu Bantuan**

Pada saat mengklik Menu bantuan maka sistem akan bantuan aplikasi. Tampilan menu bantuan ini merupakan implementasi dari rancangan menu bantuan pada gambar 4.30 Adapun tampilan menu bantuan dapat dilihat pada gambar 5.5:

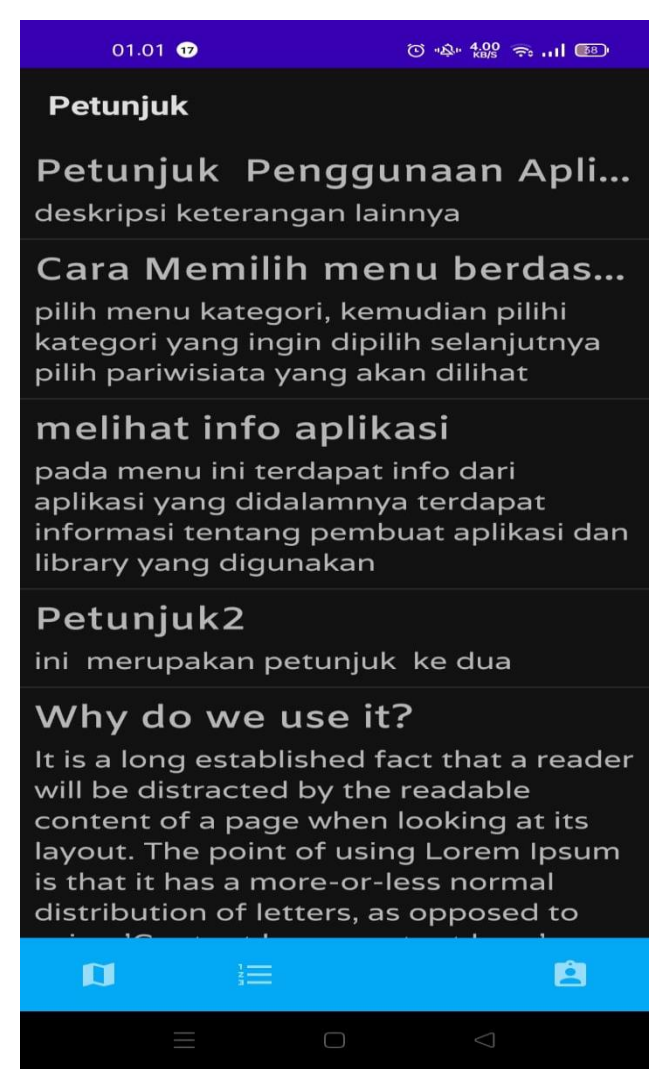

**Gambar 5.5 Tampilan Menu Bantuan**

#### **5.1.6 Tampilan Login Pengguna**

Tampilan login pengguna dapat digunakan untuk login pengguna yang telah terdaftar kedalam sistem, pada tampilan ini pengguna harus memasukan username dan password yang benar. Tampilan menu login pengguna ini merupakan implementasi dari rancangan menu tentang pada gambar 4.31 Adapun tampilan login pengguna dapat dilihat pada gambar 5.6:

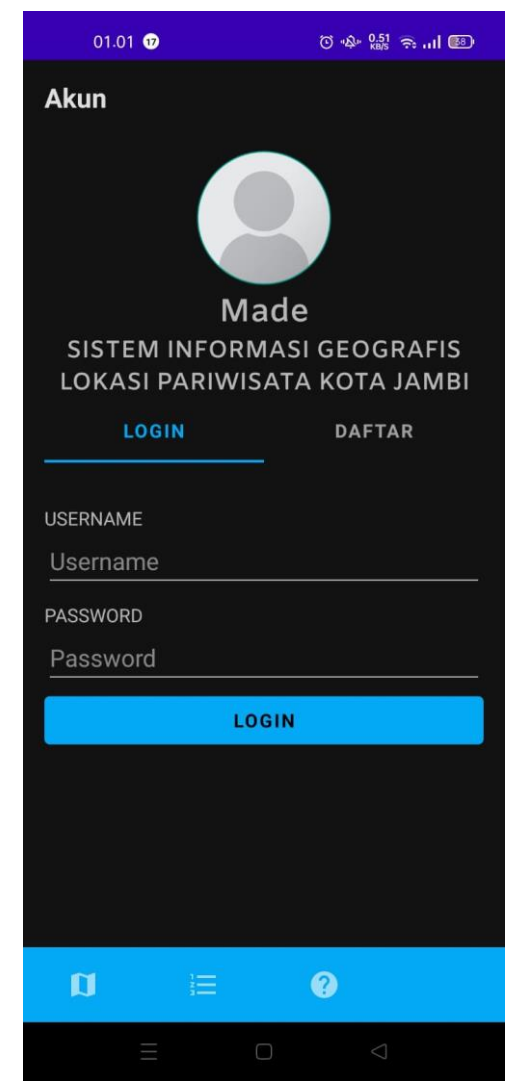

**Gambar 5.6 Tampilan Login Pengguna**

#### **5.1.7 Tampilan Daftar Pengguna**

Tampilan daftar pengguna merupakan form inputan yang dapat digunakan pengguna untuk mendaftar dengan cara melengkapi data inputan dan kemudian menekan tombol Daftar. Tampilan menu daftar pengguna ini merupakan implementasi dari rancangan menu daftar pengguna pada gambar 4.32 Adapun tampilan menu tentang dapat dilihat pada gambar 5.7:

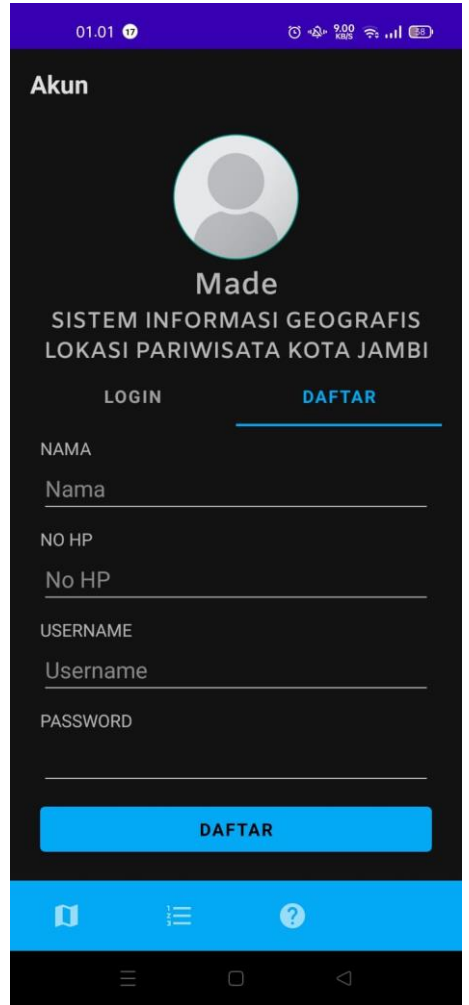

**Gambar 5.7 Tampilan Daftar Pengguna**

## **5.2 PENGUJIAN SISTEM**

Pengujian sistem yaitu proses eksekusi sebuah program atau sistem dengan tujuan untuk menemukan kesalahan melibatkan setiap kegiatan yang bertujuan untuk mengevaluasi atribut atau kemampuan dari suatu program atau sistem dan menentukan bahwa sistem memenuhi hasil yang diperlukan. Hasil dari pengujian sistem dapat dijelaskan dengan tabel 5.1 :

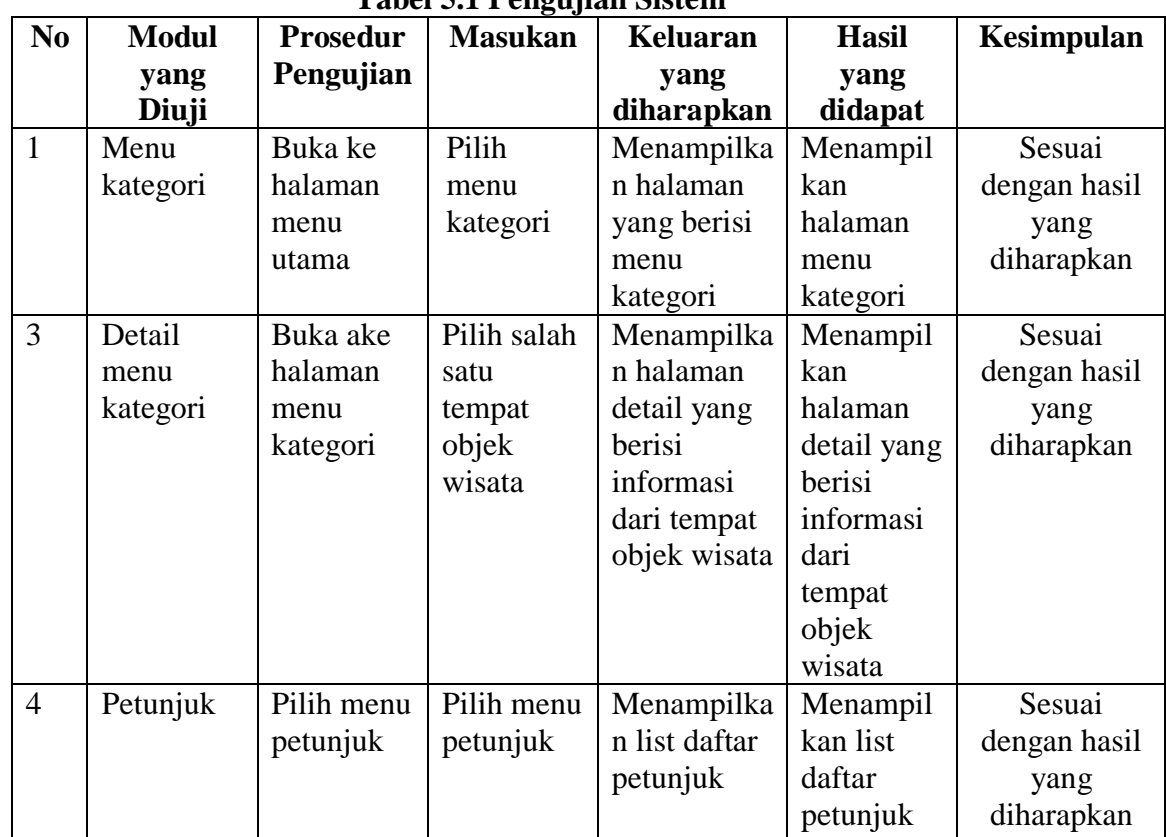

# **Tabel 5.1 Pengujian Sistem**

#### **5.2.1 Analisis Hasil Yang Dicapai Oleh Aplikasi**

Pada bagian ini, penulis akan menjelaskan kelebihan dan kekurangan yang dimiliki oleh Aplikasi Sistem Informasi Geografis (GIS) Objek Wisata Kota Jambi Berbasis Android. Dalam hasil dari perancangan aplikasi ini penulis dapat menyampaikan kelebihan dan kekurangannya.

#### **5.2.2 Kelebihan dari Aplikasi**

Sistem baru yang dirancang ini setidaknya memiliki kelebihan yaitu sebagai berikut :

1. Mudah dioperasikan karena rancangan dari setiap tampilan dirancang secara *user friendly* atau mudah dimengerti.

2. Dapat digunakan oleh pengguna di mana saja karena aplikasi ini berjalan di *smartphone* yang bersistem operasi Android

# **5.2.3 Kekurangan Sistem**

Sistem yang baru dirancang ini tidak luput dari kekurangan, Adapun kekurangan dari sistem yang baru ini adalah :

- 1. Aplikasi ini masih sangat terbatas cangkupan wilayahnya, sehingga perlu diperbaharui.
- 2. Pada saat aplikasi ini berjalan dan untuk membuka lokasi harus menggunakan jaringan yang stabil karena akan terhubung dengan *google maps* untuk menunjukkan rute Fasilitas Kesehatan yang akan dituju pengguna.
- *3.* Tampilan yang masih sederhana dan Aplikasi ini tidak bisa di akses selain *android*